## GUIA DE USO –REQUERIMIENTO DE PROYECTOS

1.- En requerimientos ya tenemos la opción de colocar el CENTRO DE COSTO o PROYECTO.

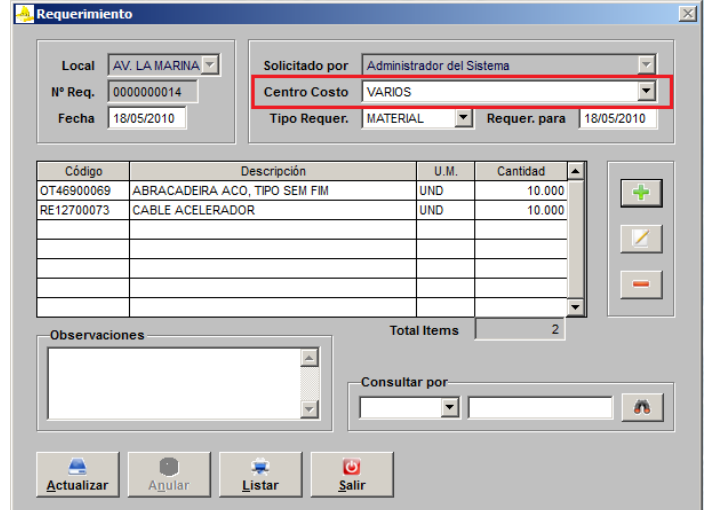

2.- En la evaluación se mostrará el centro de Costo y se deberá colocar la partida.

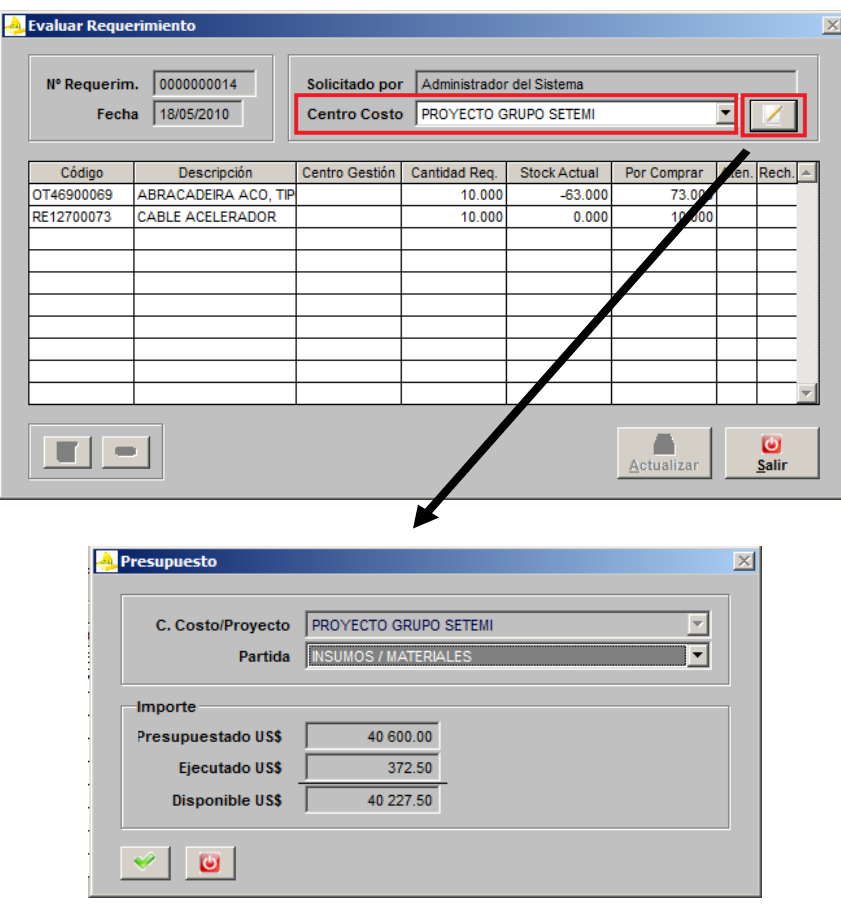

3.- En la salida de almacén ( Tipo de Movimiento : Requerimientos por atender ) el sistema guardará de forma automática el dato de Centro de Costo y su Partida correspondiente. Este dato no lo colocará ni lo verá el usuario de almacén.

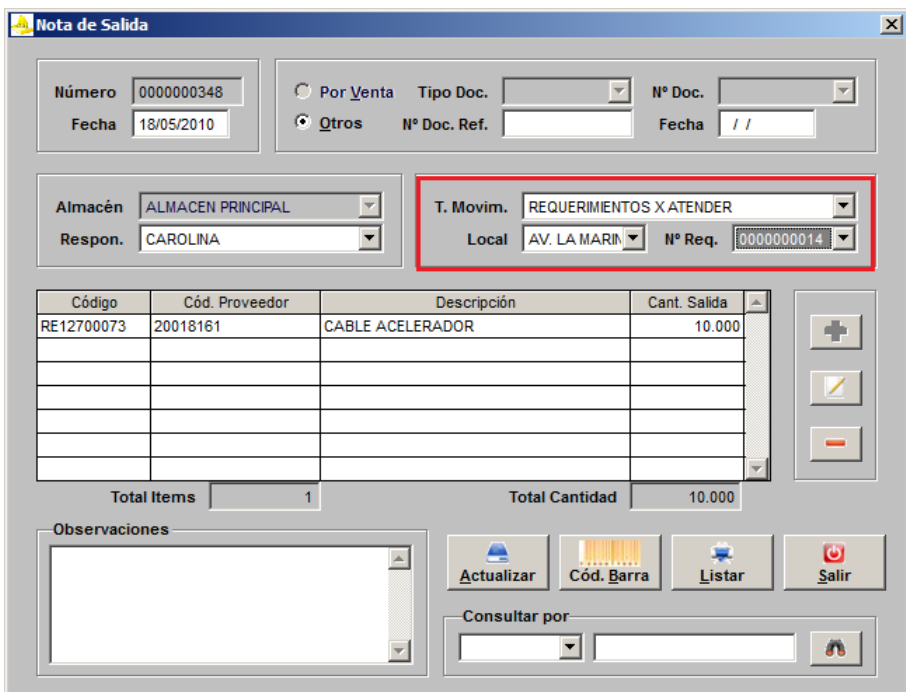